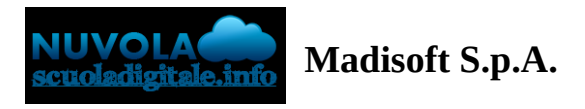

## **Colloqui area tutore - Annullare una prenotazione**

Per annullare un colloquio occorre entrare con le proprie credenziali ed andare nel menù laterale "Colloqui"

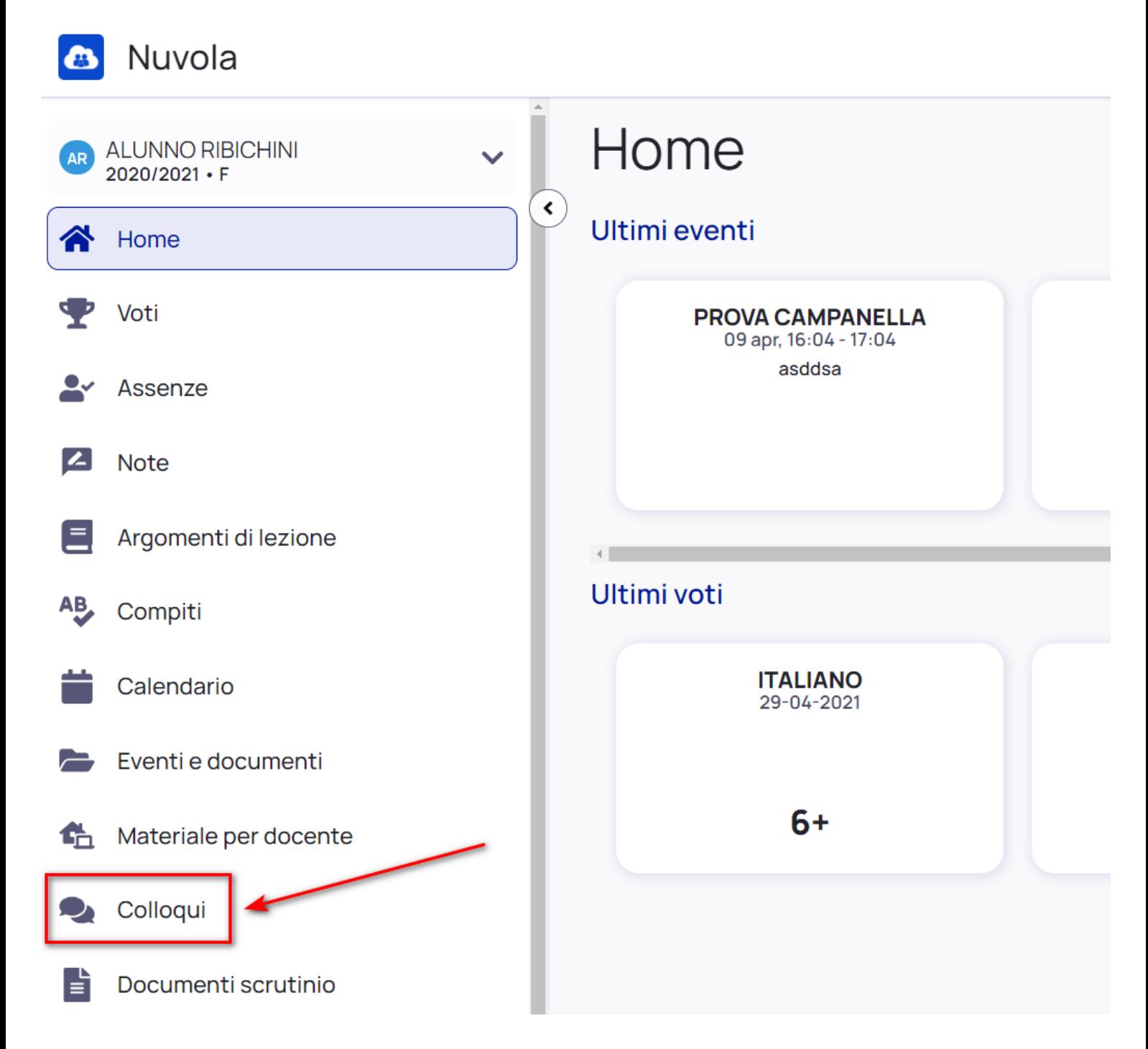

In questa schermata si trovano tutti i colloqui prenotati.

Per annullare uno dei colloqui presenti sarà sufficiente cliccare il pulsante e poi confermare l'operazione cliccando il pulsante Annulla prenotazione

## Colloqui prenotati

Prenota un colloquio

## **30 luglio 2021**

**LUCA RIBICHINI** 

**15:00 ITALIANO**  $20 \text{ min}$ **SEDE SCOLASTICA** Colloquio individuale

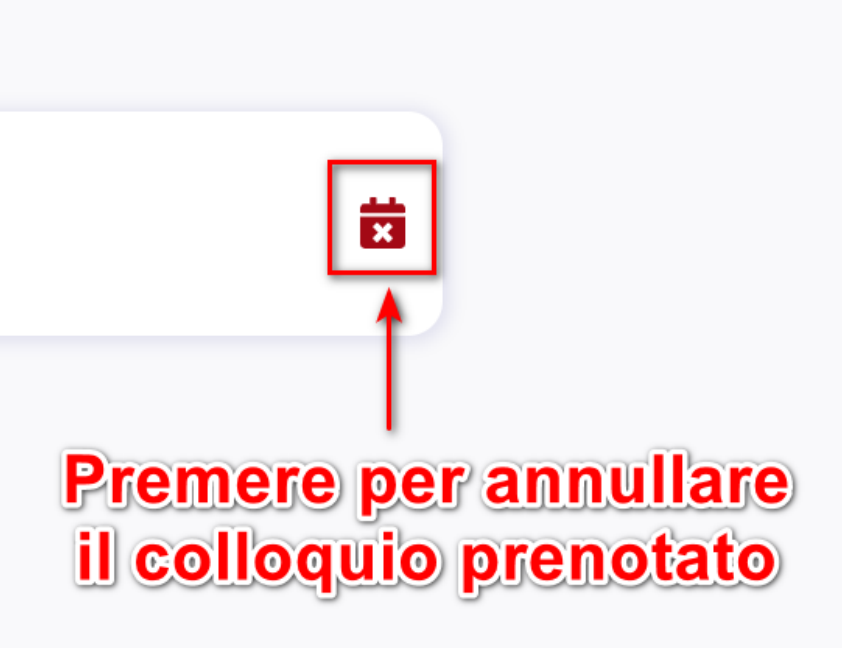